または、次のQRコードを読み込みます。

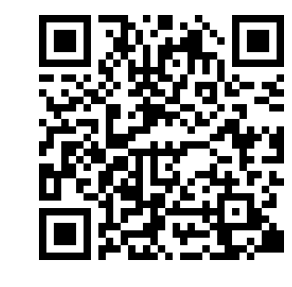

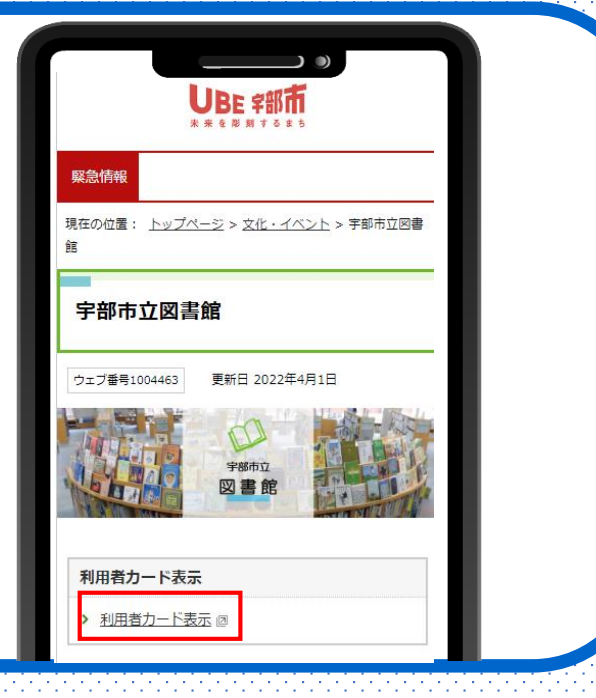

1.スマートフォン等で宇部市立図書館ウェブサイトに アクセスします。

**・「利用者カード表示」 を タップ!**

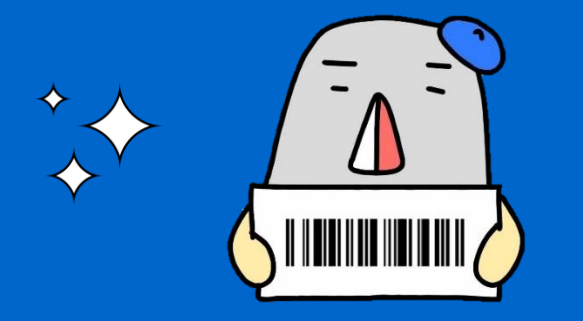

## スマートフォンで 図書などを借りられます!

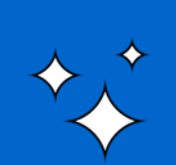

画面に表示されるバーコードを提示することで、本を借りることができます。 ※ スクリーンショット機能などで撮影した画像は使用できません。 ※ 従来の利用者カードも引き続き使用できます。

3.「ログイン」した画面になります。 ログインすると「バーコード」が表示されます。

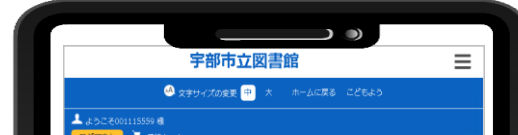

2.「利用者番号」入力画面が表示されます。

**・「利用者番号」を入力します。** 利用者カードのバーコードの下の番号 (0から始まる9桁の番号)

**・「パスワード」を入力します。** パスワード(初期パスワード:誕生日4桁) 例)3月1日生まれの方は 《 0301 》 です。

## 資料を借りる時は、この画面を表示し、自動貸出機で 手続きをしてください。

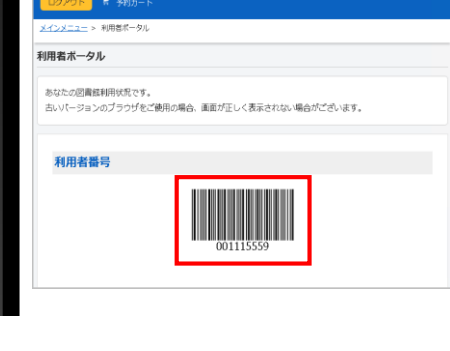

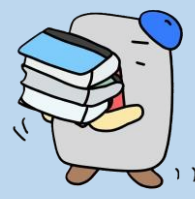

## 【問い合わせ先】 宇部市立図書館 ☎0836-21-1966 学びの森くすのき ☎0836-67-1277

**・「利用者番号」 と 「パスワード」 を 入力 します。「ログイン」 を タップ!**

令和6年3月作成